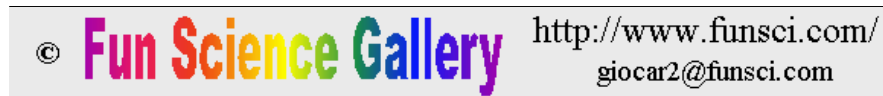

**Presto o tardi questo sito non sarà piú accessibile. Il suo contenuto é disponibile al nuovo indirizzo www.funsci.it dove continuerà la sua attività.**

# FOTOGRAFIE E FILMATI AL MICROSCOPIO

Giorgio Carboni, Novembre 2003

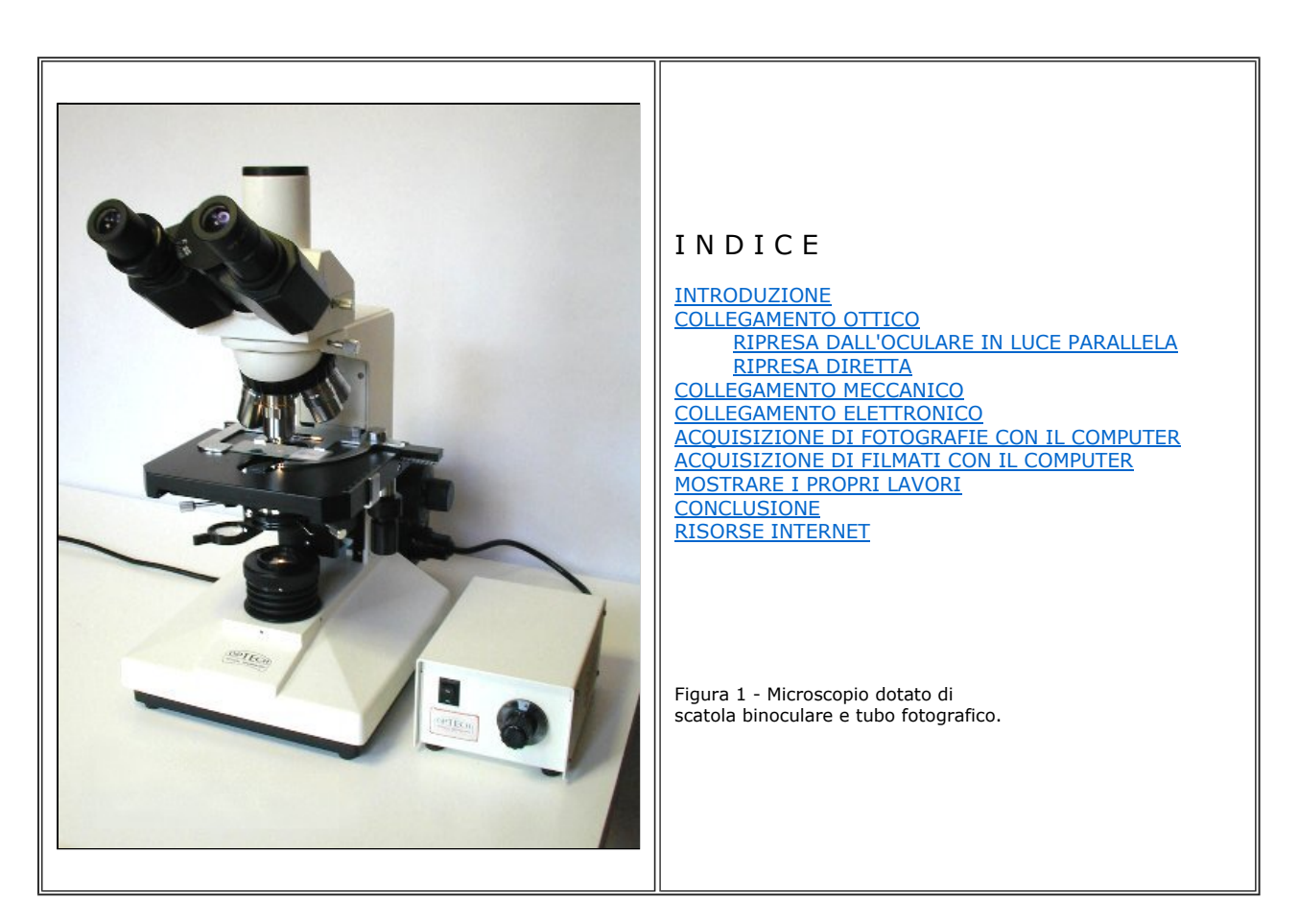

#### INTRODUZIONE  $\wedge$

I tempi in cui il microscopista scattava fotografie usando un'ingombrante camera fotografica a lastre di vetro sono un lontano ricordo. Stiamo ormai lasciandoci alle spalle anche gli apparecchi a pellicola, mentre le tecniche di ripresa digitale si affermano ogni giorno di più. Questi nuovi strumenti hanno reso molto più semplici ed economiche le riprese ed hanno aperto nuovi orizzonti al trattamento e alla trasmissione di immagini e di filmati. In questo articolo, cerco di fornire alcune informazioni essenziali per fare riprese al microscopio con particolare attenzione agli strumenti digitali che sono disponibili oggi. Chi ha già provato a fare fotografie al microscopio si è accorto che non basta avere un microscopio ed una macchina fotografica per ottenere dei validi risultati, ma occorre anche assicurare un adeguato collegamento ottico, meccanico ed elettronico fra i diversi dispositivi coinvolti. Alcune delle informazioni che fornisco di seguito sono valide anche per riprese al telescopio.

#### COLLEGAMENTO OTTICO  $\wedge$

Ci sono 3 metodi principali per fare riprese al microscopio (figura 2). La luce che esce dall'oculare del microscopio è normalmente parallela, tuttavia, agendo sulla messa a fuoco è possibile fare in modo che essa diventi convergente. Il primo metodo per fare riprese al microscopio si basa su questo principio per formare un'immagine reale del campione ad una certa distanza dalla pupilla d'uscita dell'oculare. Regolando la messa a fuoco, si può variare questa distanza e, se essa è di 250 mm, l'immagine prodotta avrà l'ingrandimento nominale. Per esempio, se usiamo un obiettivo da 40 X e un oculare da 10 X, a quella distanza otterremo un'immagine del campione ingrandita 400 volte. Se invece focalizziamo l'immagine a metà di quella distanza, cioè a 125 mm, l'immagine prodotta avrà metà dell'ingrandimento nominale. Come è facile capire, con questo sistema si producono immagini di grandi dimensioni, adatte a macchine fotografiche a lastre o a pellicola, le quali devono essere usate prive di obiettivo. Speciali adattatori sono in grado di ridurre l'immagine per le pellicole di formato 24x36. Chiamiamo questo sistema *ripresa dall'oculare in luce convergente,* o *proiezione dall'oculare.*  Si tratta di un sistema che non si presta bene per gli apparecchi digitali e che quindi non prenderemo in considerazione.

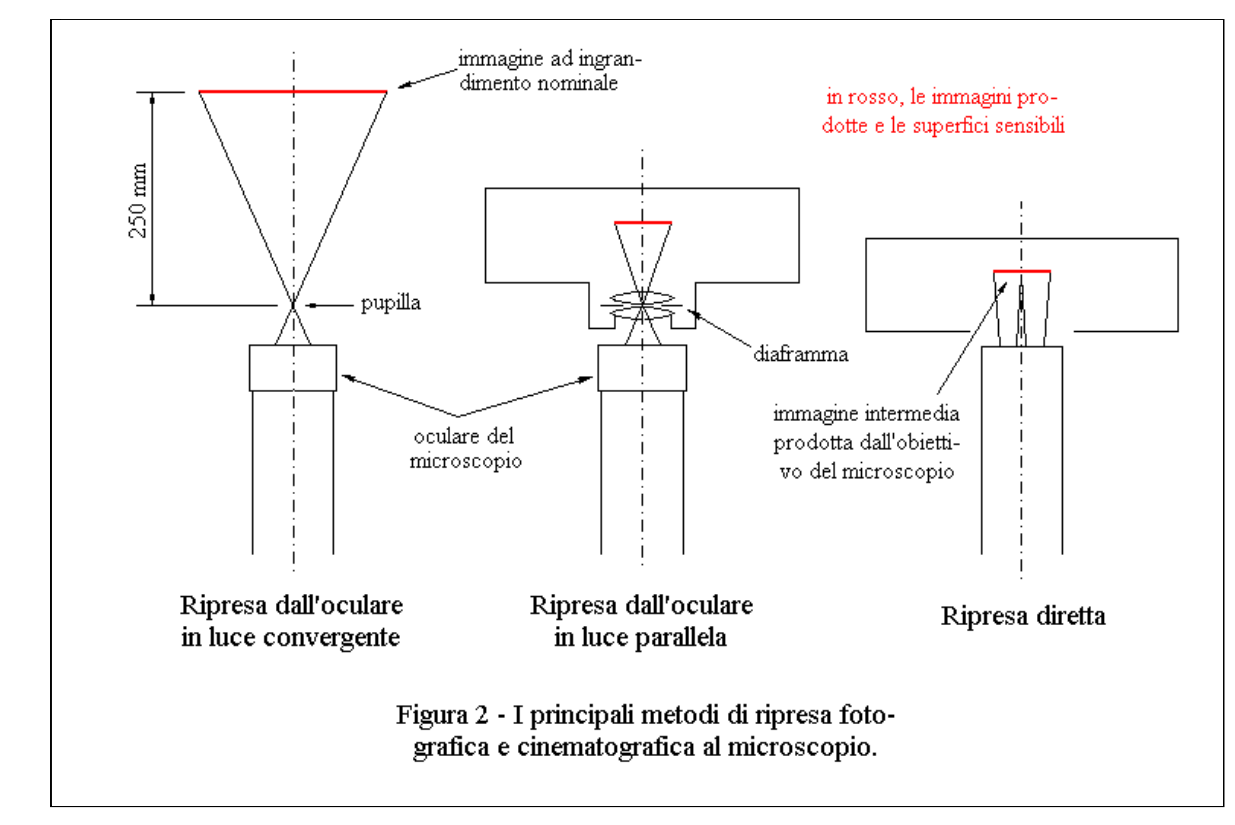

Il secondo metodo prevede di sistemare l'apparecchio di ripresa immediatamente sopra l'oculare del microscopio. Questo sistema si basa sul fatto che la luce che esce dall'oculare è normalmente parallela e può essere inviata direttamente ad un apparecchio di ripresa che, come sappiamo, è predisposto a lavorare con luce parallela. Questo sistema è adatto sia per gli apparecchi a pellicola che per quelli digitali e richiede alcuni accorgimenti che illustreremo fra breve. Chiamiamo questo sistema *ripresa dall'oculare in luce parallela,* ma viene definito anche *metodo afocale*.

Il terzo metodo consiste nel fare giungere l'immagine prodotta dall'obiettivo del microscopio direttamente sulla superficie sensibile dell'apparecchio di ripresa. Per fare questo, bisogna rimuovere sia l'oculare del microscopio che l'obiettivo dell'apparecchio. Anche questo sistema richiede attenzioni che verranno descritte più avanti. Chiamiamo questo sistema *ripresa diretta*.

#### RIPRESA DALL'OCULARE IN LUCE PARALLELA (O METODO AFOCALE)  $\triangle$

Durante l'uso normale di un microscopio, la luce che esce dall'oculare è parallela e, così come l'occhio è in grado di utilizzare questo tipo di luce per focalizzare l'immagine sulla retina, altrettanto le macchine fotografiche e le telecamere con obiettivo sono in grado di focalizzare sulla loro superficie sensibile l'immagine prodotta dal microscopio. In base a queste considerazioni, ponendo il nostro apparecchio di ripresa subito sopra l'oculare del microscopio, possiamo riprendere ciò che esso sta osservando. Seppure con qualche difficoltà, questo metodo di ripresa può avere successo con macchine fotografiche. Purtroppo con una telecamera risulterà molto difficile se non impossibile fare filmati con questo sistema, a meno che essa non permetta di mantenere il diaframma a tutta apertura.

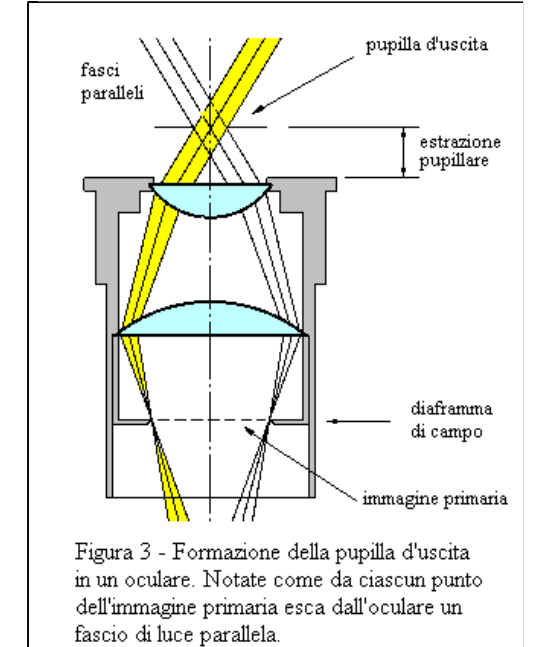

### **La pupilla d'uscita degli oculari.**

Una delle prime cose che che bisogna conoscere quando si fanno riprese al microscopio con questo sistema è la pupilla d'uscita degli oculari. Si tratta di una piccola area circolare attraverso la quale passano tutti i raggi luminosi che formano l'immagine. Come vedete nella figura 3, la pupilla d'uscita è situata al vertice di un cono di luce che esce dall'oculare. Se il diaframma dell'apparecchio di ripresa non si trova sul piano della pupilla d'uscita, ma intercetta il cono, si avrà una vignettatura dell'immagine.

Ciò che normalmente impedisce alla macchina fotografica di raggiungere la giusta posizione è spesso la lente frontale dell'obiettivo che tocca l'oculare. Più avanti di così non si può andare e, se la pupilla è troppo vicina all'oculare, la vignettatura di cui parlavamo prima è sicura. Se va bene, risulteranno neri soltanto gli angoli del fotogramma, se va meno bene ci si troverà con un'immagine ridotta ad un misero dischetto. Il caso ideale è invece quello in cui il campo circolare dell'immagine è appena esterno agli angoli dell'inquadratura della macchina fotografica. condizione, potete aiutarvi anche con lo zoom di cui sono ormai dotati quasi tutti gli apparecchi.

### **Formazione della pupilla d'uscita.**

La figura 3 illustra il percorso dei raggi marginali in un oculare. L'obiettivo del microscopio forma l'immagine reale (o primaria) sul piano di messa a fuoco dell'oculare che di regola è situato sul diaframma di campo dell'oculare. Come potete osservare nella figura 3, la luce proveniente da un punto di questa immagine passa attraverso le lenti dell'oculare e ne emerge come **uno stretto fascio di luce parallela**. In questa figura, vengono mostrati i percorsi dei raggi provenienti da due punti marginali dell'immagine, ma il discorso è valido anche per tutti gli altri. I fasci di luce che provengono da tutti i punti-immagine passano quindi per la stessa area circolare, chiamata anche *cerchio di Ramsden*, che costituisce la **pupilla di uscita dell'oculare**. L'insieme di questi fasci paralleli forma dunque un cono di luce che passa attraverso la

pupilla. Come abbiamo visto, questo cono non ha per vertice un punto, ma un dischetto.

### **Misura dell'estrazione pupillare.**

Accendete il microscopio e, con un vetro smerigliato oppure con un ritaglio di carta traslucida tenuta orizzontalmente, intercettate il cono di luce che emerge dall'oculare. Variate l'altezza del vetro smerigliato sull'oculare e, quando il dischetto luminoso sarà divenuto minimo, avrete localizzato la pupilla d'uscita. La distanza della pupilla dalla montatura dell'oculare è la cosiddetta **estrazione pupillare dell'oculare**. Più è alto questo valore, minore è il pericolo di vignettatura. L'estrazione pupillare dovrebbe essere almeno pari a 10 mm, deve comunque essere sufficiente per l'apparecchio di ripresa che volete usare. Gli oculari che permettono di mantenere gli occhiali durante l'osservazione hanno un'elevata estrazione pupillare e sono contrassegnati dal simbolo di un paio di occhiali. Altri oculari sono specialmente progettati per impiego fotografico, hanno un'elevata estrazione pupillare e normalmente portano anch'essi il simbolo degli occhiali (figura 5). Misurate l'estrazione pupillare degli oculari che avete.

### **Scelta dell'oculare.**

In molti microscopi di livello medio basso, alcune correzioni dell'immagine primaria sono lasciate all'oculare, che è progettato apposta. Per questo motivo, è molto facile che un oculare fotografico, anche della migliore marca, ma non specialmente progettato per il proprio microscopio, peggiori la nitidezza dell'immagine. Questo inconveniente è più evidente verso i bordi del campo, dove potranno mostrarsi soprattutto aberrazioni cromatiche. Per evitare questi problemi, è necessario utilizzare un oculare adatto al proprio microscopio. Prima di acquistarne uno nuovo, verificate la possibilità di utilizzare un oculare del microscopio stesso. A tale scopo, può andare bene un oculare da 15 X, di quelli che sono spesso a corredo del microscopio, ma che in pratica vengono usati raramente. A volte, questi oculari hanno un'estrazione pupillare maggiore degli oculari da 10 X. Se uno di quegli oculari vi consente di evitare vignettature con l'apparecchio che volete utilizzare, potrete ottenere ottime riprese. L'acquisto di un oculare non progettato per il vostro microscopio deve essere fatto con molta cautela. Cercate di confrontare la qualità dell'immagine che ottenete con questo oculare con quella che ottenete con gli oculari a corredo del microscopio, ponendo come si è detto la massima attenzione al bordo del campo.

### **Regolazione dell'apparecchio di ripresa.**

Prima di montare l'apparecchio di ripresa sul microscopio, disattivate la sua messa a fuoco automatica e regolate l'obiettivo all'infinito. Per evitare vignettatura al momento dello scatto quando il diaframma viene stretto, impostate l'apparecchio per lavorare in priorità diaframma e regolatelo a tutta apertura. Escludete il flash. Dopo avere regolato anche il microscopio, fate il bilanciamento del bianco.

### **Regolazione del microscopio.**

Dopo avere trovato un valido soggetto da riprendere e scelto l'obiettivo da impiegare, occorre mettere a punto il sistema di illuminazione del microscopio per le migliori condizioni nell'osservazione normale. In riferimento al sistema di illuminazione di Köhler, cercate le condizioni migliori per l'osservazione, agendo sull'altezza del condensatore, sul diaframma d'apertura, sull'intensità dell'illuminazione, etc.

Montate l'apparecchio di ripresa e attivate la visualizzazione sul monitor di un computer o una TV. Per mezzo dello zoom, regolate la dimensione dell'immagine, quindi cercate di adattare l'illuminazione all'apparecchio di ripresa. Limitate i vostri interventi a pochi ritocchi. Evitate di stringere il diaframma d'apertura e di spostare l'altezza del condensatore che avete già regolato. Se volete ridurre l'intensità della luce, piuttosto che regolare l'illuminatore mettete un filtro grigio neutro all'uscita dell'illuminatore, altrimenti il colore della luce diventerà giallastra. Se necessario, per elevare la temperatura di colore della luce usate un filtro blu (es: Wratten 80A). Se avete sistemato il vostro apparecchio di ripresa nella posizione giusta, avrete bisogno solo di un leggero perfezionamento della messa a fuoco.

Spesso, le telecamere munite di CCD mostrano un'eccessiva sensibilità alla luce e agli infrarossi (IR). Se l'elemento sensibile della telecamera non è ben schermato nei confronti degli IR, è probabile che non riusciate a mettere bene a fuoco l'immagine. Per ridurre questo problema, è utile un filtro anti infrarossi quale il Filtro IR-Cut Dielettrico della Baader oppure l'Hoya C-500S. Potete provare anche ad utilizzare un filtro antitermico per proiettori di diapositive.

### **Ingrandimento sulla superficie sensibile.**

L'ingrandimento dell'immagine sulla superficie sensibile (Iss) è dato dalla seguente relazione: Iss = Fof \* Ir / Foc, dove

Fof è la focale dell'obiettivo fotografico;

devono essere espresse in mm.

Ir è l'ingrandimento dell'immagine reale, detta anche primaria o intermedia. Corrisponde all'ingrandimento dell'obiettivo del microscopio; Foc è la focale dell'oculare, che si calcola con questa semplice relazione: Foc = 250 / Ioc, dove Ioc è l'ingrandimento dell'oculare; Se per esempio usiamo una macchina fotografica con obiettivo da 50 mm di focale, un obiettivo del microscopio da 10 X e un oculare anch'esso da 10 X, l'ingrandimento sulla superficie sensibile sarà pari a 20 X. Tenete presente che in questi calcoli tutte le lunghezze

#### RIPRESA DIRETTA  $\wedge$

Un altro metodo per effettuare riprese al microscopio consiste nel fare arrivare l'immagine primaria prodotta dall'obiettivo del microscopio direttamente sulla superficie sensibile dell'apparecchio di ripresa. Per fare questo, è necessario togliere l'obiettivo dell'apparecchio di ripresa e l'oculare del microscopio (figura 2). Dopo di che, l'apparecchio di ripresa va sistemato sul tubo del microscopio in modo che la superficie sensibile si trovi il più possibile vicino al piano dove normalmente si forma l'immagine primaria e dove essa è più corretta. Ciò permette anche di mantenere la parfocalità con gli oculari, cosa che risulterà comoda specialmente se le riprese si alternano all'osservazione diretta.

### **Adattatore ottico.**

In generale, soprattutto quando si usano apparecchi di ripresa a CCD, tra il microscopio e l'apparecchio viene interposto uno speciale adattatore ottico, chiamato anche *intermedio*. La funzione di questo dispositivo è quella di prelevare l'immagine primaria e di renderla disponibile in maniera adeguata all'apparecchio di ripresa. In particolare, questi adattatori ottici riducono la dimensione dell'immagine per coprire meglio il campo dei sensori a CCD che normalmente sono di dimensioni limitate. Alcuni adattatori hanno la capacità di variare con continuità la dimensione dell'immagine, agendo quindi come degli zoom. Ciò è utile per inquadrare meglio un microrganismo e per sfruttare pienamente la risoluzione degli obiettivi del microscopio. Questi adattatori ottici svolgono anche la funzione di adattatori meccanici. La ditta Edmund tratta anche questi articoli e il suo catalogo on-line è utile per valutarne le caratteristiche: http://www.edmundoptics.com/ Cercate il termine "relay lens". Molte altre ditte commerciano questo articolo.

L'impiego di apparecchi di ripresa collegati al microscopio con un adattatore ottico/meccanico che migliora la ripresa diretta è il sistema generalmente seguito in ambito professionale per realizzare fotogrammi e filmati. Gli apparecchi destinati a riprese al microscopio sono generalmente sprovvisti dell'obiettivo, oppure esso può essere tolto e sono sprovvisti anche dell'apparato di registrazione. La tecnica della ripresa diretta può fornire ottimi risultati, a patto di disporre di un apparecchio progettato apposta per questa destinazione. Purtroppo, questo tipo di apparecchi risulta anche piuttosto costoso.

In questi giorni, stanno comparendo sul mercato le prime macchine reflex digitali alle quali può essere tolto l'obiettivo. In molte telecamere relativamente economiche, l'obiettivo può essere rimosso. Fra queste contiamo le webcam, le telecamere da sorveglianza e le telecamere per uso industriale. Le webcam "tradizionali" forniscono filmati da 320x240 px e un segnale analogico; hanno un costo molto basso e possono essere utilizzate per riprese al microscopio con discreti risultati. Alcune macchine fotografiche digitali e webcam di nuova generazione sono in grado di produrre filmati a colori da 640x480 px, con 30 frame al secondo. Per inviare ad un computer questo elevato flusso di dati, è necessario un collegamento USB2 oppure Firewire. Di solito, l'obiettivo di questi apparecchi può essere rimosso con facilità. Molti astronomi dilettanti si servono già di queste webcam con validi risultati.

Per lavorare seriamente nel campo delle riprese al microscopio, occorre acquistare macchine fotografiche o telecamere progettate apposta per la microscopia e dotate di un adeguato adattatore ottico. Come abbiamo detto, questi apparecchi sono piuttosto costosi. L'acquisto di apparecchi più economici va fatto con cautela perchè può rivelarsi un puro spreco di denaro. Stanno tuttavia arrivando sul mercato apparecchi digitali dalle caratteristiche promettenti.

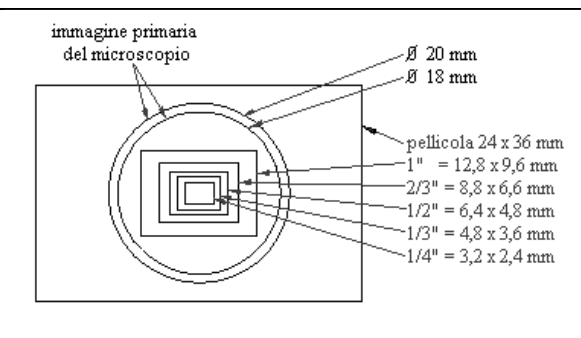

Figura 4 - Campo utile dell'immagine primaria e

L'immagine primaria prodotta dal microscopio ha un diametro utile di circa 18-20 mm (figura 4). Con gli apparecchi a pellicola, essa sarà contenuta nel fotogramma e risulterà di forma circolare. Con gli apparecchi digitali, dotati di CCD di dimensioni ridotte, verrà invece ripresa una più o meno piccola porzione del campo. Come conseguenza, si avranno immagini molto ingrandite e spesso anche poco dettagliate. Per evitare questo inconveniente, è necessario usare apparecchi che abbiano un sensore da almeno 1/2", oppure usare un adattatore ottico.

Non esiste uno standard al riguardo della dimensione dei sensori. Tuttavia, per ragioni illustrate nell'articolo citato più sotto, il lato maggiore del sensore è normalmente lungo circa la metà del valore teorico della diagonale (figura 4). Per maggiori informazioni sulle dimensioni dei sensori: http://www.dpreview.com/news/0210/02100402sensorsizes.asp

dimensione delle superfici sensibili di ripresa.

Per fare riprese dirette, è preferibile usare per il microscopio obiettivi che forniscano un'immagine primaria interamente corretta e che quindi non richiedano un oculare compensatore. Questo aspetto deve essere tenuto in considerazione da chi si appresta ad acquistare un microscopio. Il problema maggiore nel fare riprese dirette è dovuto all'elevata luminosità dell'immagine che si adatta male all'elevata sensibilità dei CCD alla luce ed in particolare agli IR. Normalmente, i sensori sono dotati di un proprio filtro anti IR, ma ciò non basta per risolvere il problema della loro elevata sensibilità a questo tipo di radiazioni, per cui durante le riprese bisognerà utilizzare un altro filtro anti IR. Nell'acquisto di un apparecchio digitale da usare senza obiettivo, verificate che il CCD sia abbastanza grande e che non sia troppo sensibile alla luce (>10 lux) e agli IR.

### **Ingrandimento sulla superficie sensibile.**

Nel caso delle riprese dirette, l'ingrandimento dell'immagine sulla superficie sensibile dovrebbe corrispondere all'ingrandimento prodotto dall'obiettivo del microscopio. Tuttavia, anche se raccolta alla distanza nominale, quest'immagine può risultare più grande del valore indicato dall'obiettivo, infatti molti oculari, fra cui i diffusissimi Huygens, riducono la sua dimensione con la loro lente di campo. Anche gli adattatori ottici alterano la dimensione dell'immagine. Come fare allora per determinare l'ingrandimento effettivo dell'immagine reale? A questo scopo, si può ricorrere ad uno speciale vetrino dotato di reticolo. Si tratta di un vetrino sul quale è incisa una scala lunga un millimetro e divisa in cento parti. Ponendo questo vetrino sotto all'obiettivo del microscopio, otterrete l'immagine ingrandita della scala e, per mezzo di un righello, vi sarà facile determinare in modo preciso il suo ingrandimento non solo sulla superficie sensibile, ma anche sulle stampe, monitor e schermi TV. Questo metodo è valido per tutti i sistemi di ripresa e vi consente di evitare gli errori sempre possibili con le procedure analitiche.

#### COLLEGAMENTO MECCANICO  $\triangle$

Come abbiamo detto, l'apparecchio di ripresa va posto ad una minima distanza sull'oculare del microscopio, oppure, durante le riprese dirette, sul tubo principale del microscopio. Nei microscopi trinoculari, l'apparecchio va sistemato sul terzo tubo, detto anche tubo fotografico.

Per mantenere in posizione l'apparecchio di ripresa sul microscopio, è necessario un **adattatore**. E' possibile acquistare adattatori fatti apposta per il proprio apparecchio e che possono essere montati sul microscopio. Esistono oculari dotati di una filettatura (figura 5) che permette loro di essere montati direttamente su determinate macchine fotografiche digitali (per esempio, la filettatura 28x0,75 si adatta alle Nikon Coolpix). E' inoltre possibile fabbricare adattatori per mezzo di un tornio. La figura 6 mostra un adattatore universale che può essere fabbricato con strumenti da banco e senza possedere macchine utensili.

Per le riprese dirette, vi suggeriamo di acquistare un adattatore ottico, il quale svolgerà anche le funzioni di adattatore meccanico.

- A seconda del modello dell'apparecchio di ripresa, l'inquadratura e la messa a fuoco vengono fatti usando:
- il cannocchialino laterale dell'adattatore (macchine a pellicola non reflex);
- il mirino (macchine a pellicola reflex);
- un minischermo posteriore (apparecchi di ripresa digitali);
- una TV od un monitor di computer (apparecchi di ripresa digitali).

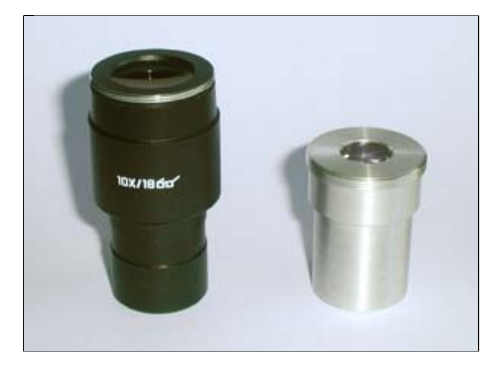

Figura 5 - Oculari per fotografia. Notate la filettatura di cui sono dotati.

Figura 6 - Adattatore che si può realizzare anche senza ricorrere a macchine utensili.

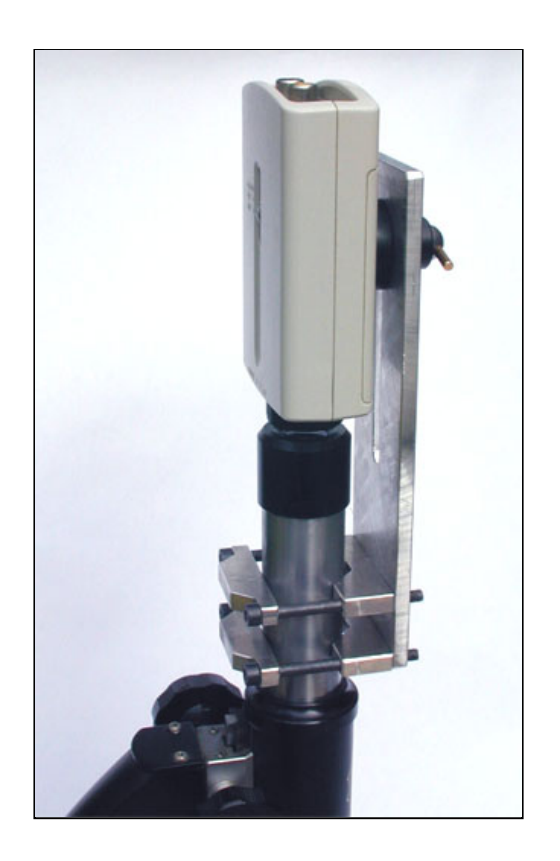

 $\triangle$ 

## COLLEGAMENTO ELETTRONICO

In base al tipo di segnale che forniscono, gli apparecchi di ripresa, di registrazione e di visualizzazione possono essere divisi in **analogici** e **digitali**. Fra gli apparecchi analogici abbiamo le macchine fotografiche e le cineprese a pellicola, le telecamere dotate di sistema di registrazione analogico, i videoregistratori a nastro VHS, le telecamere per computer, i televisori. Fra gli apparecchi digitali abbiamo le macchine fotografiche digitali, le videocamere digitali, i lettori ed i videoregistratori DVD, i computer e le televisioni digitali. Attualmente è in corso la sostituzione della tecnologia analogica con quella digitale. Sul mercato, sono reperibili numerosissimi modelli di macchine fotografiche digitali e stanno arrivando i primi modelli di reflex digitali ad obiettivo amovibile. Esistono inoltre numerosi modelli di videocamere digitali. I videoregistratori DVD, capaci anche di registrare un film in formato digitale sono già disponibili. Le televisioni digitali sono in ritardo rispetto agli altri apparecchi, ma si apprestano ad arrivare. Poichè in questo momento le due tecnologie convivono, spesso gli apparecchi digitali sono forniti di ingressi e di uscite tali da mantenere la compatibilità con gli apparecchi di tipo analogico.

Gli apparecchi a pellicola non hanno possibilità di collegarsi con videoregistratori o TV. Invece, gli apparecchi di ripresa elettronici possono fornire un segnale analogico o digitale e possono essere collegati a TV, videoregistratori e computer (figura 14).

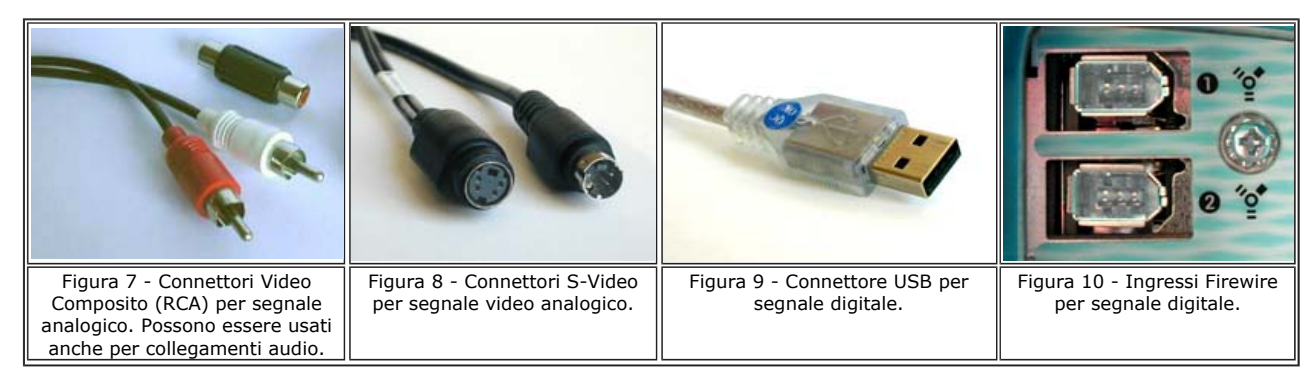

La gran parte degli apparecchi elettronici di ripresa, di registrazione e di visualizzazione oggi disponibili scambiano fra loro segnali elettronici di tipo analogico secondo i sistemi Video Composito e S-Video. Con il segnale **Video Composito**, possiamo ottenere una risoluzione verticale di 250 - 330 linee, che è propria dei sistemi VHS e Video8. Utilizzando il segnale **S-Video**, possiamo ottenere una migliore qualità dei filmati, raggiungendo le 400 - 430 linee, proprie dei sistemi di registrazione SVHS e Hi8. Nel sistema Video Composito, i segnali di luminanza e di crominanza corrono su di un unico filo, mentre nel sistema S-Video (separated video), questi segnali viaggiano su fili distinti, cosa che garantisce una migliore qualità delle immagini. Per poter lavorare correttamente, occorre che il segnale, i cavi, i connettori e gli apparecchi siano adatti ed omogenei. Le figure da 7 a 13 mostrano i connettori più diffusi per l'interconnessione video ed audio fra differenti dispositivi elettronici. Nel caso di acquisto di videoregistratori e di TV, verificate che questi connettori siano presenti.

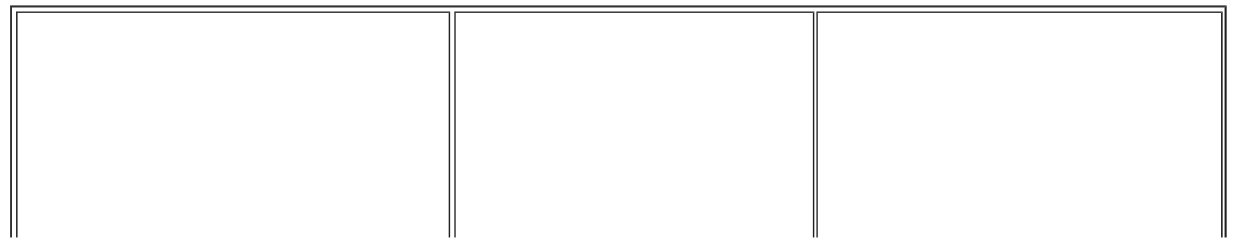

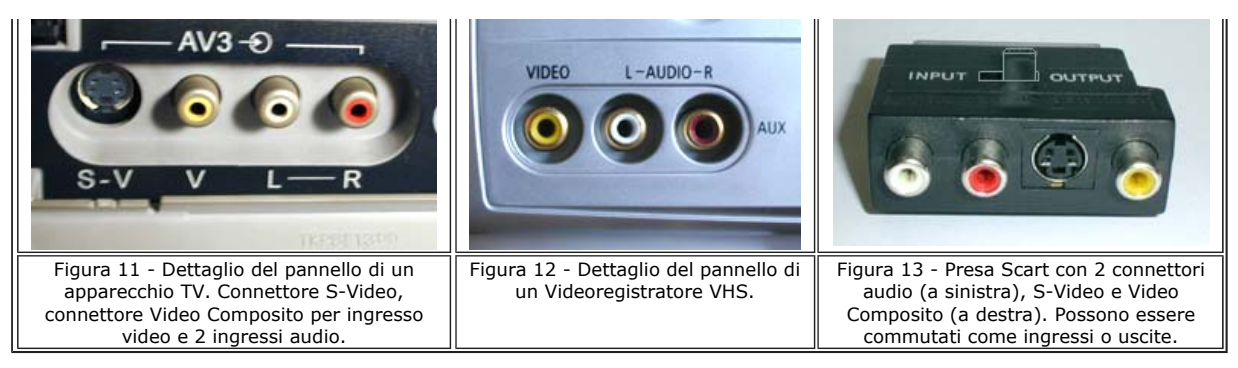

Di solito, **le macchine fotografiche digitali** hanno in dotazione cavi o speciali lettori con i quali è possibile scaricare sul disco rigido del computer le foto registrate nella scheda di memoria. Non tutti sanno che spesso, le macchine fotografiche digitali hanno un'uscita video analogica, così che esse possono essere utilizzate anche come telecamere. Purtroppo, in questo impiego esse non mantengono la loro elevata definizione, ma lavorano secondo il sistema Video Composito.

Per fare filmati al microscopio sono normalmente usate delle **telecamere**. Le telecamere analogiche possono fornire un segnale Video Composito oppure S-Video. Le più moderne telecamere registrano i filmati in formato digitale e producono un segnale digitale che nella maggioranza dei casi segue il formato DV (**Digital Video**). Si tratta di un sistema che fornisce 500 linee in verticale e garantisce immagini più nitide e colori più fedeli dei normali sistemi analogici. Inoltre, nel fare copie la qualità dei filmati digitali non si degrada. Normalmente, il formato DV lavora con una risoluzione di 640x480 px. Il formato **Mini-DV** deriva dal DV e differisce soltanto nella dimensione delle cassette che è più piccola. Altri formati digitali di migliore qualità, più costosi ed impiegati anche in ambito professionale, sono il **DVCPro** e il **DVCAM**, che derivano anch'essi dal formato DV. Il formato **Digital Betacam**, detto anche Digi-Beta, è stato creato dalla Sony ed è adatto a chi cerca un'elevata qualità e non ha problemi di bilancio. La presenza di un'uscita analogica nelle telecamere digitali serve a collegarle a TV e videoregistratori analogici, mentre un ingresso analogico permette a queste telecamere di ricevere un segnale analogico per esempio da TV e videoregistratori e di digitalizzarlo.

Per ricevere il segnale da una telecamera analogica, il computer deve essere provvisto di una **scheda di acquisizione video** con ingressi Video Composito e S-Video, la quale attui la conversione analogico/digitale del segnale. La scheda deve essere in grado di acquisire il flusso di dati che le viene inviato e possibilmente anche di svolgere la compressione MPEG in tempo reale. Se la scheda ha una capacità di elaborazione dei dati insufficiente, si avranno disturbi sul filmato acquisito e sarà necessario abbassare la definizione delle riprese. Queste schede possono ricevere il segnale analogico anche da TV e da videoregistratori. Di solito, esse possiedono anche un'uscita video analogica. Normalmente, le schede di acquisizione video non dispongono di connettori per trattare l'audio. Questa funzione è generalmente lasciata ad una scheda audio ed è possibile servirsi di questa scheda per dare voce e musica ai filmati.

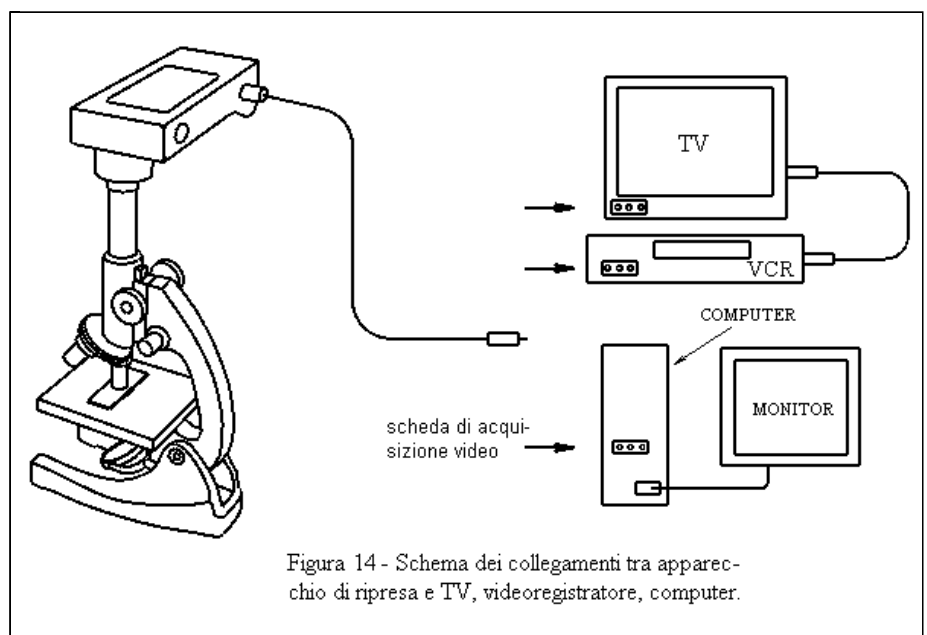

Numerosi **apparecchi TV** sono forniti dei connettori Video Composito e S-Video (figura 11). Normalmente, questi connettori permettono soltanto l'ingresso del segnale. Per prelevare il segnale video, si può utilizzare una speciale presa Scart i cui connettori possono essere commutati come ingressi o come uscite audio-video (figura 13). Il collegamento microscopio→telecamera→TV permette di mostrare a molte persone contemporaneamente quello che si vede al microscopio.

Anche i **videoregistratori** possono essere dotati di connettori Video Composito e S-Video (figura 12) che di solito permettono soltanto l'ingresso del segnale. Per prelevare il segnale, si può utilizzare la speciale presa Scart che abbiamo citato. Con il videoregistratore, potete riprendere filmati di lunga durata (4 - 8 ore), che occuperebbero un notevole spazio su di un disco rigido di un computer. Ciò è utile per seguire un microrganismo per lungo tempo e per riprendere avvenimenti occasionali. In un momento successivo, si può fare la scelta ed il montaggio dei pezzi migliori in un nuovo nastro, oppure inviandoli al computer.

#### ACQUISIZIONE DI FOTOGRAFIE CON IL COMPUTER  $\wedge$

Con la tecnologia delle emulsioni sensibili, si possono ottenere diapositive e stampe. Purtroppo, per sapere se l'inquadratura è valida, se avete dato la giusta esposizione, se la messa a fuoco è corretta, se il campione non si è mosso, dovete aspettare lo sviluppo e l'eventuale stampa della pellicola. Se volete inviare queste immagini ad altre persone, potete spedirne delle copie per mezzo del servizio postale. Ottenere copie di diapositive è possibile, sebbene piuttosto costoso. Potete anche inviare foto via Internet, ma solo dopo averle digitalizzate. A tale scopo, vi potete rivolgere a laboratori che però consegneranno il lavoro dopo parecchio tempo, oppure potete acquistare un digitalizzatore per pellicole od uno scanner adatto. Una terza soluzione, valida solo per diapositive, consiste nel riprodurle per mezzo di una macchina digitale.

In fotografia, la tecnologia digitale ha portato una vera rivoluzione. Con questa tecnologia, si possono ottenere immagini molto ben definite e dotate di colori molto fedeli. Ciò è dovuto anche al fatto che con questa tecnologia si salta il trattamento dei materiali sensibili da parte dei laboratori fotografici, che spesso ne degradavano la qualità. E' possibile verificare immediatamente la buona riuscita delle proprie riprese e la comodità di questa tecnologia si riflette anche sulla qualità risultati.

La tecnologia digitale ha reso facile elaborare le immagini, inviarle ad altre persone via Internet oppure inserirle in pagine web. Permette di conservare inalterate le proprie immagini per un tempo indefinito, evitando inoltre graffi, polvere e ditate. Le immagini digitali possono essere stampate per mezzo di stampanti a getto d'inchiostro, laser e a sublimazione di colori. I laboratori di fotografia le possono anche stampare su carta fotografica, con buona qualità e consegna in pochi minuti. La risoluzione dei sistemi di ripresa digitali sta crescendo incessantemente ed ha ormai raggiunto livelli elevati. In molte applicazioni, la tecnologia digitale è già competitiva rispetto a quella basata sulle pellicole ed offre vantaggi e comodità di grande importanza.

Normalmente, le macchine fotografiche digitali registrano le immagini su di una scheda di memoria. Queste immagini possono essere trasferite in un computer per mezzo di un cavo speciale a corredo oppure per mezzo di un lettore esterno di schede di memoria che viene visto dal computer come un qualsiasi driver di dischetti.

Una volta scaricate sul computer, le immagini possono essere ritoccate con programmi di elaborazione di immagini. A volte, esse vengono prodotte in formato BMP oppure TIF non compresso. Si tratta di due formati notevolmente ingombranti in termini di spazio di memoria. Per esempio, un'immagine da 1600x1200 px e con 16 milioni di colori impegna 5,8 Mb. Dal momento che le schede di memoria hanno una capacità limitata, gli apparecchi digitali compiono una compressione che può ridurre la stessa immagine a 250 Kb e con un calo di qualità appena percettibile. Queste immagini sono normalmente compresse secondo il sistema JPG. Un altro formato di compressione molto usato in Internet è il GIF. Esso è dedicato a disegni e ad immagini formate da linee nette e da campi di colore uniforme, come avviene con i disegni ed i fumetti. Quando invece l'immagine presenta numerose sfumature, come è il caso delle fotografie, è conveniente ricorrere alla compressione JPG.

#### ACQUISIZIONE DI FILMATI CON IL COMPUTER  $\wedge$

**Segnale analogico.** Per acquisire filmati analogici per mezzo di un computer, è necessario che esso sia dotato di una **scheda di acquisizione video**. Questa scheda effettua la conversione analogico/digitale ed altre operazioni quali ridimensionamento, compressione, overlay. Normalmente, queste schede sono corredate di un **software per gestire l'acquisizione dei filmati**. Con tali programmi, si possono definire parametri quali:

- la dimensione dei singoli fotogrammi (o frames) (320x240, 640x480, 720x576, 800x600 px);
- la cadenza dei fotogrammi (10, 25, 30 fps);
- l'indirizzamento dei colori (2 bytes/px= 65000 colori, 3 bytes/px= 16 milioni di colori);

la luminosità ed il contrasto delle immagini (la possibilità di effettuare via software questa regolazione al momento della ripresa è importante);

il tipo di compressione.

E' chiaro che, dando valori più alti a questi parametri, alla scheda verrà richiesta una potenza di calcolo maggiore. Ad un certo punto essa non sarà più in grado di lavorare in modo corretto. Come conseguenza, nel filmato si avranno interruzioni, salto di immagini ed altri inconvenienti che vi costringeranno ad abbassare il valore dei parametri delle riprese. Anche dopo avere ridotto le vostre richieste alla scheda, vi accorgerete che pochi secondi di filmato occuperanno decine di Mbytes di spazio sul disco rigido. La compressione del filmato ridurrà notevolmente le sue dimensioni. Normalmente le compressioni vengono fatte in tempo reale, ma è possibile compierle anche dopo l'acquisizione del filmato.

**Segnale digitale.** Per ricevere il segnale digitale di una telecamera, è necessario che il computer possieda una porta USB 2, secondo la versione 2.0 o successive per avere una velocità di trasferimento dei dati sufficiente per i filmati, o meglio ancora una porta Firewire (IEEE-1394), che può raggiungere una velocità di trasferimento dati di 400 Mbit/sec. Se il computer non possiede queste porte, potete acquistare una scheda apposta. Sono in vendita anche schede che possiedono entrambi queste porte.

Esistono migliaia di COmpressori/DECompressori (**codec**) per filmati. Poiché è in corso una continua evoluzione, la gran parte dei codec conosciuti è superata. Ciò impedisce anche che si possa affermare uno standard definitivo ed universale. Alcuni codec sono stati concepiti per disegni animati, altri sono dedicati a filmati normali, altri ancora sono concepiti per consentire l'osservazione del filmato in flusso continuo di dati (streaming) inviato via Internet, altri infine prevedono che il filmato venga osservato soltanto dopo essere stato completamente scaricato.

Come procurarsi i codec? Alcuni dei codec più recenti sono normalmente forniti dagli ultimi sistemi operativi. Altri sono forniti insieme con il SW delle schede video. Altri ancora sono presenti nei programmi di visualizzazione di filmati. Altri codec possono essere scaricati da Internet o sono presenti in CD allegati a riviste di riprese video digitali. In ogni caso, se cercherete di vedere un filmato di cui il computer non possiede il codec adatto, normalmente il sistema vi chiederà se volete scaricarlo dalla rete.

I files dei filmati possono avere diverse **estensioni**: AVI, MPG, MPEG, MJPG, MOV, etc. Ciascuna di queste estensioni corrisponde a filmati che possono essere stati ripresi con parametri diversi e compressi con codec diversi. In genere si tratta di compressori proprietari. Per esempio il sistema *AVI* è stato sviluppato dalla Microsoft, il sistema *MOV* dalla Apple, l'*MPEG* invece è un sistema aperto (Open-Source), al suo interno conosciamo l'MPEG-1, MPEG-2, MPEG-4 di cui fanno parte anche i codec DivX e Xvid.

A conclusione di questa rapida panoramica dei mezzi per fare riprese al microscopio, vogliamo porre in evidenza che con un sistema basato su segnale Video Composito otterrete immagini di relativamente piccole dimensioni (circa 10 cm in orizzontale sul monitor), ma che può essere considerato sufficiente a livello amatoriale. Lavorare con il sistema S-Video vi permette di ottenere immagini di dimensione lineare doppia e con una qualità superiore. Con telecamere digitali del tipo DV o Mini DV otterrete una definizione ed una qualità ancora superiori. In ogni caso, dovrete fare attenzione che tutto il sistema sia omogeneo come tecnologia. Infatti, se farete passare un segnale S-Video attraverso cavi Video Composito, la qualità del segnale sarà pari a quella del sistema inferiore.

L'ultimo passo è quello del montaggio del filmato. Con programmi dedicati (video editors), si possono isolare diversi spezzoni, congiungerli con dissolvenze, mettere titoli, aggiungere commento a voce e musica.

#### MOSTRARE I PROPRI LAVORI  $\boldsymbol{\wedge}$

Osservare da soli le proprie riprese è divertente e poco impegnativo. Le cose cambiano quando dobbiamo invece mostrarle al pubblico. A questo punto, sarebbe davvero increscioso se, dopo avere fatto tanta fatica a preparare dei filmati, non riusciste a proiettarli per qualche banale problema di collegamento elettronico. I principali metodi che potete utilizzare per mostrare i vostri lavori sono indicati di seguito. Qualunque sia il procedimento che avrete scelto, vale la regola di provare i collegamenti qualche giorno prima. In questo modo, potrete verificare di avere tutto il necessario e potrete procurarvi in tempo ciò che manca (gli apparecchi che vi vengono forniti hanno gli ingressi necessari? I cavi sono abbastanza lunghi?). Potrete inoltre disporre in modo conveniente le sedie, l'eventuale TV o lo schermo da parete. Potrete verificare la possibilità di oscurare l'ambiente, etc.

### **Dalla telecamera alla TV in tempo reale.**

Una telecamera montata su di un microscopio può inviare il proprio segnale analogico direttamente ad una TV e un gruppo di persone può vedere in tempo reale quello che succede fra i vetrini. Questo è particolarmente comodo per un insegnante, consentendogli di evitare la fila dei ragazzi che altrimenti dovrebbero guardare al microscopio uno alla volta e la conseguente perdita di tempo. Inoltre egli può illustrare collettivamente ed in tempo reale ciò che compare sullo schermo.

### **Dalla videocassetta alla TV.**

L'osservazione in tempo reale ha il suo fascino, ma è difficile riuscire a mostrare quanto si desidera. Se per esempio volete parlare delle amebe, non è affatto detto che nel campione di acqua di stagno che avete portato quel giorno con voi ce ne siano. Un filmato può invece raccogliere spezzoni che riguardano tanti organismi diversi, frutto di mesi di osservazioni. Un modo semplice per preparare un simile filmato è quello di montare i diversi spezzoni su di un nastro VHS. Con i televisori di recente fabbricazione, collegati per mezzo del cavo Scart al videoregistratore, si può mostrare il filmato con il semplice azionamento del pulsante "play" del videoregistratore, senza bisogno di fare altre operazioni. In altri televisori, è necessario premere anche il pulsante TV/AV del televisore. In televisori più vecchi, privi di collegamento Scart, occorre inviare il segnale dal videoregistratore alla TV per mezzo del cavo d'antenna ed è necessario sintonizzare il televisore sul canale del videoregistratore, normalmente il n° 36. Questa operazione non è sempre semplice e va provata prima.

### **Da disco al monitor di un computer o alla TV.**

I filmati possono essere registrati sul disco rigido di un computer, su CD e volendo anche su DVD come semplici files video. Questi filmati potranno essere osservati sul monitor del computer per mezzo di appositi **programmi di visualizzazione**, chiamati anche **programmi multimedia** (multimedia players), perchè trattano anche il sonoro. Fra i più famosi programmi di questo tipo abbiamo: *Windows Media Player* (particolarmente adatto per i filmati AVI), *Real Video* (nato per streaming radio/TV), *Quick Time* (prodotto dalla Apple e particolarmente adatto per filmati MOV). Anche i visualizzatori utilizzano i codec per mostrare i filmati. In realtà, questi visualizzatori non si limitano a gestire i propri files, ma sono in grado di gestire una varietà di filmati, essendo dotati anche dei codec più importanti in circolazione. Alcuni di questi visualizzatori sono forniti insieme con il sistema operativo. Questi stessi visualizzatori ed altri possono anche essere scaricati da Internet.

E' possibile creare videodischi quali: VCD, S-VCD e DVD. Questi dischi possono essere inseriti in lettori DVD per computer e i filmati possono essere visti al monitor del computer, oppure possono essere inseriti in lettori da tavolo per DVD ed i relativi filmati possono essere visti alla TV.

Il Video CD, o VCD, è stato introdotto dalla Philips e dalla Sony nel 1993. Ha una risoluzione di 352x288 px (PAL), comparabile al VHS. I filmati sono compressi con il sistema MPEG-1. Un VCD contiene 70 minuti di filmato e per un film normale ci vogliono 2 dischi. Per realizzare un VCD, è sufficiente avere un masterizzatore ed un programma adatto.

Il DVD è stato introdotto nel 1997 e deriva dal Video CD. E' nato come supporto video, ma viene utilizzato anche per musica e dati. I filmati hanno una risoluzione di 720x480 o di 720x576 px, maggiore di quella del SVHS. Questo sistema utilizza la compressione MPEG-2 e ogni DVD può contenere oltre 2 ore di video in alta qualità o 8 ore di video formato VHS.

Il Super Video CD, o S-VCD, è intermedio ai due sistemi precedenti. Il supporto è un normale CD-Rom, ma i filmati gli vengono riversati con una qualità intermedia, paragonabile al sistema SVHS e sono compressi in MPEG-2. Ogni disco S-VCD contiene circa 40 minuti di filmato e per un film normale ne occorrono 3.

Il DivX è un sistema di compressione MPEG-4 che può essere utilizzato su VCD, S-VCD e DVD. Utilizza fondamentalmente lo stesso algoritmo di compressione di MPEG-1 ed MPEG-2, con la differenza di elaborare soltanto le variazioni fra un fotogramma e l'altro. A parità di qualità, questo sistema raggiunge un rapporto compressione superiore a quello dell'MPEG-2 e ai precedenti codecs MPEG-4. Viene utilizzato sia su lettori per computer e su lettori da tavolo per TV. La risoluzione del formato arriva a 720 x 576 px ed ha una qualità molto vicina a quella del DVD. Il sistema Xvid è un'ottimizzazione del DivX, nato come open source. E' un sistema di compressione comparso da poco tempo e si sta affermando.

### **Proiezione di foto e di filmati digitali.**

Da diversi anni, per proiettare delle presentazioni da computer su di uno schermo a parete sono stati utilizzati proiettori formati da tre piccoli monitor TV di alta luminosità, filtrati ciascuno con uno dei tre colori primari. Questi proiettori fornivano immagini di qualità molto bassa. La luminosità era insufficiente e la definizione scadente. Recentemente, sono comparsi sul mercato degli speciali proiettori per foto e filmati digitali capaci di proiettare su schermo a parete immagini di alta qualità, molto luminose e nitide.

### **Proiezione di foto e filmati stereoscopici.**

La tecnica degli degli anaglifi, più conosciuta come la tecnica dei due colori, è la più semplice da mettere in opera anche come proiezione. Probabilmente, il metodo migliore è quello di utilizzare il proiettore citato sopra, il quale produce immagini abbastanza grandi da potere essere viste con comodità da numerose persone, cosa che non è possibile con un televisore. Gli spettatori devono mettere gli occhiali bicolori. Secondo un altro procedimento, fotografie e filmati riprese con due macchine separate, possono essere inviate con due proiettori, di cui uno polarizzato orizzontalmente e l'altro verticalmente, su di uno schermo metallico (non depolarizzante). Queste immagini vanno osservate con appositi occhiali muniti di filtri polarizzatori. Una terza tecnica prevede di proiettare un filmato i cui singoli fotogrammi devono essere vengono visti alternativamente con l'occhio destro e con quello sinistro. A tale scopo, agli spettatori vengono forniti speciali occhiali a cristalli liquidi sincronizzati con il proiettore.

### **Foto e filmati in Internet**.

Immagini e filmati possono essere inserite in pagine html e possono essere mostrate ad un pubblico vastissimo. Un filmato digitale può essere anche spedito per posta elettronica come qualsiasi altro file. Una volta ricevuto, il filmato può essere visionato con le tecniche che già conosciamo. Un altro metodo è quello di inviare un filmato come flusso di dati da osservare durante la trasmissione. Questa modalità di invio "a flusso", usata anche per trasmissioni radio, viene chiamata "streaming".

#### CONCLUSIONE  $\triangle$

La realizzazione di riprese fotografiche o di filmati al microscopio richiede il concorso di conoscenze appartenenti a diverse discipline. Fra queste, di primaria importanza è l'ottica dei microscopi e dei relativi sistemi di illuminazione. Bisogna poi conoscere gli apparecchi di ripresa ed i dispositivi elettronici che vi permettono di registrare e di mostrare le riprese. La teoria dei colori e il modo con cui viene manipolata un'immagine nel mondo dell'informatica sono anch'essi molto utili. Non ultime, sono importanti le conoscenze di biologia che vi permettono di individuare soggetti interessanti da riprendere.

In questi tempi, stanno arrivando sul mercato macchine fotografiche e telecamere digitali di buona qualità e di prezzo accessibile che permettono di effettuare riprese ad un livello tecnico che fino a poco tempo fa era riservato a professionisti. Questa novità apre enormi prospettive per i naturalisti e per gli appassionati di microscopia e non mancherà di riflettersi positivamente anche nel campo della divulgazione scientifica. Fare riprese al microscopio può iniziare anche come passatempo, ma sicuramente porta quello che era un semplice appassionato ad accumulare una notevole quantità di conoscenze che possono rivelarsi utili anche ad altre persone. La realizzazione di fotografie e di piccoli documentari, unita a conoscenze di biologia gli permette di operare nel campo della divulgazione scientifica e della formazione di base a livello locale, quindi nei confronti della cittadinanza e presso scuole. Una lezione di biologia basata sull'uso del microscopio, affiancata da un filmato prodotto da un autore locale, è spesso molto più efficace in termini di comunicazione di un documentario realizzato da professionisti, ma trasmesso in modo anonimo dalla TV. Prodotti di qualità possono inoltre essere proposti a case editrici.

 $\wedge$ 

# RISORSE INTERNET

http://www.shortcourses.com/ Shortcurses in Digital Cameras and Digital Photography (importante) http://www.microscopyu.com/articles/photomicrography/digital/index.html Digital Imaging in Optical Microscopy. http://www.olympusmicro.com/primer/photomicrography/errorindex.html Troubleshooting Errors and Faults in Photomicrography http://www.modernmicroscopy.com/article\_pix/030902\_coolpix/Evennett\_digitalcamera.pdf The New Photomicrography http://www.barrie-tao.com/afocal.html Afocal Photography http://angelfire.com/ga2/photo/bracket.html Come si può dotare una macchina digitale di scatto flessibile. http://www.moviecodec.com/ Questo sito fornisce informazioni sui codec più importanti e ne permette lo scaricamento. http://www.geocities.com/Athens/Forum/2496/vcdfaq.html Informazioni sui VCD. http://www.uwasa.fi/~f76998/video/svcd/overview/ Informazioni sui SVCD. http://digilander.libero.it/pierugo1/traduzione\_faq\_dvd.html Informazioni sui DVD http://www.howstuffworks.com/projection-tv5.htm Come funzionano i proiettori a micro specchi per computers. Ricerche su Internet: digital photomicrography, videocamera firewire, webcam firewire

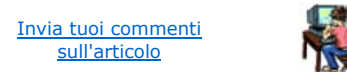

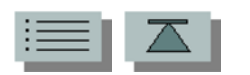